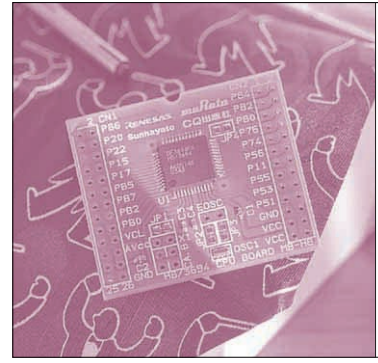

# 第4章 プログラムの流れを見てみよう モニタ・プログラムの使い方と デバッグ手法

モニタには,単にメモリやレジスタの値を見たり操 作したりする以外にも、たくさんの機能があります. この章では,モニタとHtermの使い方,そしてこれ らを使ってプログラムをデバッグする方法を説明しま す.

# 組み込み型モニタとは

これまで単にモニタと呼んできたものは,正確には 組み込み型モニタと呼ばれるもので,ユーザの実機シ ステムに組み込んで,ユーザ・プログラムのデバッグ を行うためのソフトウェアのことです.**図 1**のように, モニタ自体はROMに書き込まれ,接続されたホス ト・コンピュータ(今回はWindowsのインストールさ れたパソコン)と通信することで,対話的にマイコン にアクセスしたり,ユーザ・プログラムをダウンロー ドして実行したりできます.

モニタは,通常はEIA - 232などのシリアル・イン ターフェースでホスト・コンピュータとやりとりを行 います.したがってホスト・コンピュータにシリアル 通信をサポートしている通信プログラム(ターミナ

ル・ソフトウェア)があれば、たいていの場合モニタ を操作できます.

三好 健文 Takefumi Miyoshi

#### **● 付録 CD - ROM に収録されているモニタの概要**

ルネサス テクノロジから提供されているモニタ・ プログラムは,ほんの少しカスタマイズをすることで, H8/300HシリーズやH8/300H Tinyシリーズのほとん どで利用できます.

本誌の付録CD- ROMに収録されているモニタ・プ ログラムは,H8/3694F用にカスタマイズしてあるも のです. ホスト・コンピュータとのシリアル通信の速 度は、ターミナル・ソフトウェア Hterm のデフォル トの通信速度である19200 bpsになっています. 以降, 単にモニタと呼ぶ場合は,このH8/3694F用のモニ タ・プログラムのことを指します.

## **● モニタのコマンド**

モニタには,ユーザがソフトウェア開発する際に有 用な,多くの機能が実装されています.モニタが備え ているコマンドと機能を表1(p.152)に示します. 実際 にはモニタのすべてのコマンドが実行できるようにな

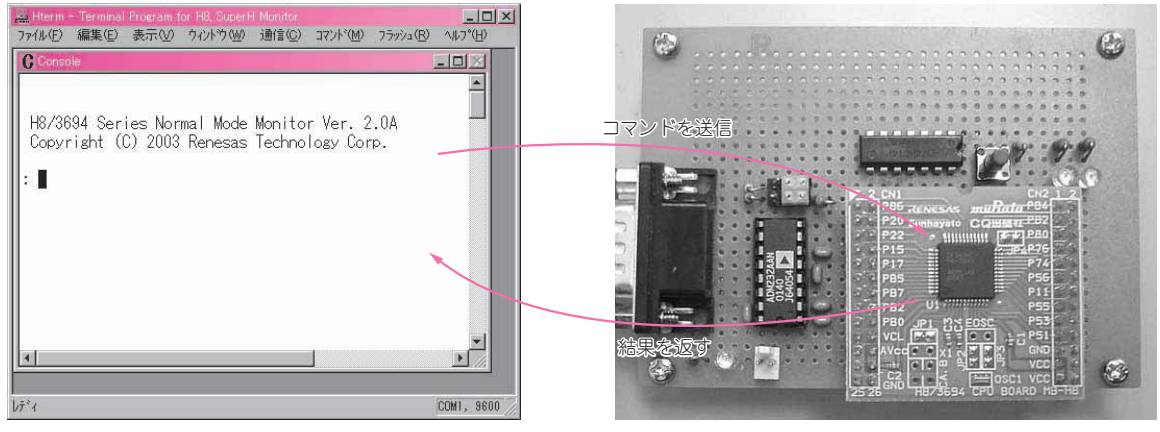

**図 1 モニタにコマンドを送信して処理結果を受信する** コマンドや処理結果は,すべてシリアル通信で行われる

# **特集\*付録基板で始めるマイコン入門**

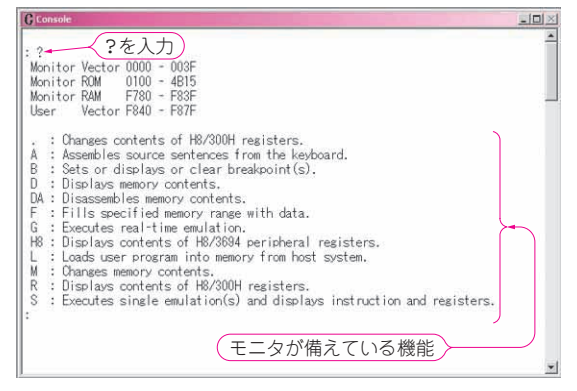

**図 2 ?コマンドでモニタに組み込まれているコマンドの一覧を 表示したようす**

このウィンドウがコンソール・ウィンドウである

っているわけではなく,マイコンのROMやRAMの 容量に合わせて,一部の機能が削られたりカスタマイ ズされています.

例えば,前に実行したコマンドを呼び出すヒストリ 機能というものがあります.しかしこの機能は Htermにも備わっているので、付録のモニタではコ マンドのヒストリ機能をOFFにしています.

書き込んであるモニタで使用可能なコマンドの一覧 は,**図 2**のようにコマンド・プロンプトから単に**?**を 入力することで得ることができます.

## ターミナル・ソフトウェア Hterm

ルネサス テクノロジが提供しているHterm(正確に はHtermMDI)は,マイコンのモニタ・プログラムと 通信してデバッグを行うことのできる,マルチウィン ドウのターミナル・ソフトウェアです.

組み込み型モニタのところでも少し触れましたが, モニタのコマンドの実行はマイコン自身で行われます. コマンドや結果のやりとり自体は単なるシリアル通信 ですから,一般的なシリアル通信をサポートしている ターミナル・ソフトを使っても,マイコンにアクセス しながらデバッグを行うことができます.

しかしHtermには,一般的なターミナル・ソフト には備わっていない,モニタに対応した便利な機能が いろいろ備わっています.そこで,Htermのもつ機 能を説明しましょう.

#### ■ コンソールの機能

**図 2** で示した画面がHtermのコンソール・ウィン ドウです.基本的には,このウィンドウを通してコマ ンドを送ったり,結果を見たりします.Htermのコ ンソールには、次のような機能があります.

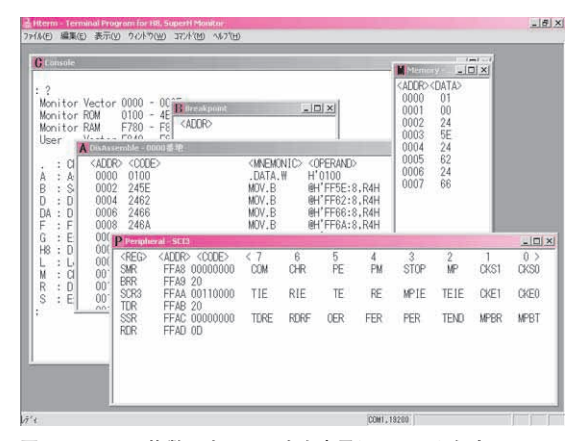

**図 3 Hterm で複数のウィンドウを表示しているようす** コマンドごとにいろいろなウィンドウを表示できるので,効率的に操作 できる

#### **● コマンドのヒストリ機能**

モニタに発行したコマンドの履歴(ヒストリ)を↑キ ーや↓キーで呼び出すことができます.コマンドは 16個まで保存されます.

#### **● 画面のスクロール・ロック**

Ctrlキー+**s**(コントロール・キーを押しながら **s**を 押す)を入力することで,画面のスクロールをロック できます. 長い出力を好きなところで止めながら確認 できる,便利な機能です.

### ■ 各種コマンドの実行

基本的にはコンソールからコマンドをマイコンに送 り,実行結果を確認しますが,Htermではいくつか のコマンドをメニューから実行できます。この場合. **図 3**のようにコンソール・ウィンドウとは独立したウ ィンドウが開きます.また,ホスト・コンピュータに 保存されているソース・リストを利用した表示を行う こともできます.

### **● ユーザ・プログラムのダウンロード**

第3章では,この機能を使って作成したプログラム をダウンロードしました.メニュー・バーから[コマ ンド]-[Load]を選択して,ダウンロードしたいフ ァイルを選択すれば,自動的にプログラムが転送され ます.

ダウンロードできるファイル形式は,第3章で利用 したELF/DWARF2フォーマット(拡張子が.abs)の 他に,Sレコード形式のファイル(.mot)や,sysrofフ ォーマット(.abs)も扱うことができます.

#### **● ディスアセンブル表示**

ディスアセンブル(逆アセンブル)とは,マシン語か